# GUICourse: From General Vision Language Model to Versatile GUI Agent

Wentong Chen $^{1\ast}$ Junbo Cui $^{2\ast}$ , Jinyi Hu $^{2\ast}$ , Yujia Qin $^{2}$ , Junjie Fang $^{3},$ Yue Zhao<sup>4</sup>, Chongyi Wang<sup>5</sup>, Jun Liu<sup>6</sup>, Guirong Chen<sup>7</sup>, Yupeng Huo<sup>7</sup>, Yuan Yao $^{2\dagger}$ , Yankai Lin $^{1\dagger}$ , Zhiyuan Liu $^2$ , Maosong Sun $^2$ 

<sup>1</sup> Renmin University of China <sup>2</sup> Tsinghua University  $3X$ iamen University

<sup>4</sup>Beijing University of Posts and Telecommunications <sup>5</sup>ModelBest Inc.

6 Insitute of Computing Technology, Chinese Academy of Sciences <sup>7</sup>University of Electronic Science and Technology of China

#### Abstract

Utilizing Graphic User Interface (GUI) for human-computer interaction is essential for accessing a wide range of digital tools. Recent advancements in Vision Language Models (VLMs) highlight the compelling potential to develop versatile agents to help humans finish GUI navigation tasks. However, current VLMs are challenged in terms of fundamental abilities (OCR and grounding) and GUI knowledge (the functions and control methods of GUI elements), preventing them from becoming practical GUI agents. To solve these challenges, we contribute GUICourse, a suite of datasets to train visual-based GUI agents from general VLMs. First, we introduce the *GUIEnv* dataset to strengthen the OCR and grounding capabilities of VLMs. Then, we introduce the *GUIAct* and *GUIChat* datasets to enrich their knowledge of GUI components and interactions. Experiments demonstrate that our GUI agents have better performance on common GUI tasks than their baseline VLMs. Even the small-size GUI agent (with 3.1B parameters) can still work well on single-step and multi-step GUI tasks. Finally, we analyze the different varieties in the training stage of this agent by ablation study. Our source codes and datasets are released at <https://github.com/yiye3/GUICourse>.

### 1 Introduction

Graphical User Interfaces (GUIs) serve as a pivotal medium for facilitating human-computer interactions, playing a pivotal role across diverse applications. Different GUI systems (e.g. websites and smartphones) usually use consistent icons and operation logic, which makes users ignore the complexity of the underlying processes and promotes skill transfer between different systems. GUI agents, which are constructed for GUI navigation tasks, not only liberate humans from tedious and repetitive operations, but can also be regarded as an important method for using GUI tools, thereby expanding the capabilities of large language models (LLMs).

Recent works have explored training GUI agents in various scenarios, such as computer control [\[14\]](#page-9-0), web browsing [\[7,](#page-9-1) [44\]](#page-11-0), and smartphone navigation [\[31,](#page-10-0) [36,](#page-10-1) [39,](#page-10-2) [43\]](#page-10-3). These agents can be classified based on their input modalities into textual-based (e.g., HTML, source code) GUI agents and visualbased (e.g., screenshots) GUI agents. We argue that visual-based GUI agents have two advantages

<sup>∗</sup>Equal Contribution.

<sup>†</sup>Corresponding Authors.

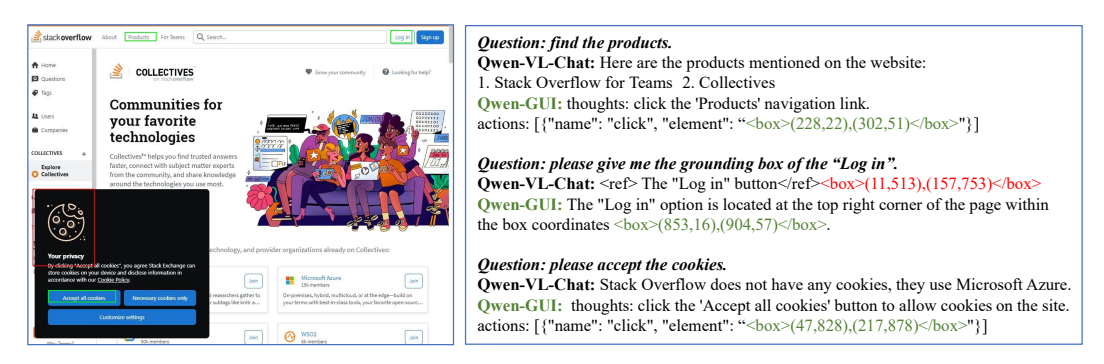

<span id="page-1-0"></span>Figure 1: An example of several GUI tasks. Qwen-VL-Chat gives an incorrect bounding box for "Log in", which means its OCR and grounding capabilities are insufficient. Also, it can't finish GUI navigation tasks such as "find the products" and "accept the cookies" because it lacks the knowledge of GUI control actions. Trained on our datasets, our GUI agent Qwen-GUI performs these tasks well.

over textual-based methods: (1) Ease of acquisition: Obtaining screenshots of GUI systems is straightforward, whereas accessing structured text, such as the code behind the iOS system, is challenging. (2) Improved transferability: GUIs typically utilize similar visual elements to denote similar functions across different systems.

The performance of vision-based agents heavily relies on the fundamental capabilities and internal knowledge of current Vision Language Models (VLMs). Although VLMs [\[20,](#page-9-2) [26,](#page-10-4) [52,](#page-11-1) [17,](#page-9-3) [13\]](#page-9-4) demonstrate impressive capabilities in various tasks such as image captioning [\[18\]](#page-9-5) and visual question answering [\[21\]](#page-9-6), these capabilities may not suffice for developing efficient visual-based GUI agents. For example, we investigate Qwen-VL-Chat, a powerful open-sourced VLM, on its ability to finalize GUI navigation instructions. As illustrated in Figure [1,](#page-1-0) it shows the two challenges of current VLMs: (1) Their OCR and grounding abilities are not supported to locate the website elements or designated text accurately; (2) They lack a comprehensive understanding of the functions and control mechanisms of website widgets.

In this work, We contribute GUICourse, a group of complete datasets to help improve VLMs' fundamental abilities and GUI knowledge. GUICourse is composed of three datasets: (1) GUIEnv, a large-scale dataset for improving VLMs' OCR and grounding abilities, including 10M website pageannotation pairs as pre-training data and 0.7M region-text QA pairs as SFT data; (2) GUIAct, a GUI navigation dataset in website and android scenarios for enhancing VLMs' knowledge of GUI systems, including 67k single-step and 15k multi-step action instructions. (3) GUIChat, a conversational dataset for improving the interaction skills of GUI agents, including 44k single-turn QA pairs and 6k multi-turn dialogues with text-rich images and bounding boxes. Based on the proposed dataset, we train several GUI agents based on different VLMs (Qwen-VL, Fuyu-8B, and MiniCPM-V). We demonstrate that our GUI agents have better performance on Mind2Web and AITW than their baseline VLMs. Then, we conduct ablation studies on our GUI agent MiniCPM-GUI, comparing the impact of different GUIEnv pre-training data amounts, image resolutions, and mixed GUIChat data. We demonstrate that GUIEnv data is effective in improving VLMs' OCR and grounding abilities. These abilities, as well as high resolution, significantly increase the performance of GUI tasks.

# <span id="page-1-1"></span>2 Related Works

### 2.1 Vision Language Models

Currently, most Vision-Language Models (VLMs) use a bridge module to connect a vision encoder, such as CLIP-ViT [\[8,](#page-9-7) [28\]](#page-10-5), and a language model, such as Vicuna [\[38\]](#page-10-6) and Qwen [\[3\]](#page-8-0). The bridge module maps the visual features from the vision encoder into the embedding space of the large language model with an MLP layer, exemplified by LLaVA [\[21\]](#page-9-6), or an attention-based resampler, such as BLIP-2 [\[18\]](#page-9-5) and Qwen-VL [\[4\]](#page-8-1). Uniquely, Fuyu-8B [\[5\]](#page-8-2) removes the external vision encoder and uses a decoder-only transformer architecture with a unified space for textual tokens and pixel information, enabling Fuyu-8B to process images of any resolution. Based on this, subsequent research efforts try to enhance VLMs in various domains, including visual detail recognition [\[40,](#page-10-7) [49\]](#page-11-2), reliable responses [\[37,](#page-10-8) [47\]](#page-11-3), object grounding [\[26\]](#page-10-4), multilingual capabilities [\[13\]](#page-9-4) and model efficiency [\[53\]](#page-11-4). However, many VLMs still have shortcomings when *(1)* recognize small-size text in high-resolution images, and *(2)* provide the accurate location of the designated area at the pixel level. In this work, we provide the GUIEnv dataset to improve the VLMs' OCR and grounding abilities with high-resolution website screenshots.

# 2.2 GUI Agents

GUI agents are expected to help humans finish tasks on different GUI systems, such as simplified websites [\[33,](#page-10-9) [19\]](#page-9-8), simulated environments [\[44,](#page-11-0) [51\]](#page-11-5), or real-world websites and smartphones [\[7,](#page-9-1) [31\]](#page-10-0). Nowadays, the GUI agents are developing quickly due to the Large Models (LMs), Big Data, and data-driven methods. Some agents [\[10,](#page-9-9) [34,](#page-10-10) [23,](#page-9-10) [15,](#page-9-11) [41,](#page-10-11) [50,](#page-11-6) [43\]](#page-10-3) using the train-free method and depending on closed-sourced LMs (e.g., GPT4 and GPT-4V [\[25\]](#page-10-12)) to achieve GUI navigation with strategy design and prompt engineering. Also, some agents [\[14,](#page-9-0) [24,](#page-9-12) [27\]](#page-10-13) finish GUI tasks based on small-size open-sourced models, using data-driven methods (e.g., supervised fine-tuning).

Perception and control are the two important points for GUI agents. According to the perception modalities of environments, the GUI agents can split into text-only [\[11,](#page-9-13) [7\]](#page-9-1), image-text combined [\[14,](#page-9-0) [9\]](#page-9-14), and vision-only [\[32,](#page-10-14) [48,](#page-11-7) [12\]](#page-9-15) methods. As for the control, GUI agents can split into position-free and position-needed methods. The position-free methods [\[7,](#page-9-1) [44\]](#page-11-0) generally provide indexes for every element in the GUI systems, and agents can finish actions by multiple choices. While the position-needed methods [\[32,](#page-10-14) [48,](#page-11-7) [12\]](#page-9-15) mean agents need to give the position information to finish some actions, such as "click" and "tap". In this work, we aim to train GUI agents with vision-only inputs and position-needed actions using data-driven methods.

To train a visual-based GUI agent using data-driven methods, lots of GUI navigation data with visual modal information (e.g., screenshots) are needed. Some works provide GUI navigation datasets including visual modal information, but their datasets usually have one or more of the following problems: (1) The GUI environments are too easy, and far from real-world scenarios [\[19,](#page-9-8) [14\]](#page-9-0). (2) The datasets are focused on a narrow domain or scenario [\[44,](#page-11-0) [35,](#page-10-15) [31\]](#page-10-0). (3) The size of datasets is too small to train GUI agents [\[7\]](#page-9-1). In this work, we contribute the GUIAct dataset to solve these three problems. Besides that, we also provide the GUIChat dataset to improve the GUI agents' natural language interaction abilities.

# 3 GUICourse Construction

In this section, we introduce GUICourse, a group of datasets for improving VLMs' OCR and grounding abilities, enhancing VLMs' GUI system knowledge, and helping GUI agents' interaction. As shown in Table [1,](#page-3-0) our GUICourse is the first large-scale corpus for the entire pipeline to train GUI agents from general VLMs, which includes GUIEnv, GUIAct, and GUIChat.

# 3.1 GUIEnv: A Large Scale Dataset for Fundamental Abilities

OCR and grounding are two fundamental abilities for visual-based GUI agents' perception and control. To augment these abilities, we create a large-scale dataset called GUIEnv with about 10M pre-training data GUIEnv-global and 0.7M SFT data GUIEnv-local. As shown in Figure [2,](#page-3-1) each sample in GUIEnv-global is a long text with all the describable content on the full page, including text, grounding information, and layout sequence. Each sample in GUIEnv-local is a QA pair on a designed region as the "text2bbox" or "bbox2text" task.

**Data Collection.** We collected 4M URLs from the C4 [\[29\]](#page-10-16) and employed Playwright<sup>[3](#page-2-0)</sup> for rendering, ultimately producing 10M annotated screenshots[\[16\]](#page-9-16). The 10M annotated screenshots correspond to the 10M samples of the *GUIEnv-global* data. As for the *GUIEnv-local* data, we select about 50k website screenshots with their elements from C4. These screenshots are usually huge due to they include the complete content of the websites. We process the data in three steps:  $(1)$  crop them to smaller partitions less than  $1920 \times 1080$  resolution. *(2)* remove images with elements less than 10. *(3)* randomly simply 10 elements with texts and positions in each screenshot as the data of "text2bbox" and "bbox2text" tasks. Finally, we acquired 0.7M instructions for the GUIEnv-local data.

<span id="page-2-0"></span><sup>3</sup> https://github.com/microsoft/playwright

<span id="page-3-0"></span>Table 1: Statistics of the GUICourse compared with existing datasets. The columns indicate: whether data includes generating and understanding the content in designated regions and full pages (*Region and Page*), the number of training samples (*Num.*), whether real-world scenarios are used (*Real.*), the number of instructions in website and android scenarios (*Web Inst. and And. Inst.*), whether there are text-rich images and bounding boxes in dialogues (*Text-Rich and w/ Bbox*).

| <b>Dataset</b>          | <b>OCR &amp; Grounding</b> |      |            |       | <b>GUI Knowledge</b> | <b>Interaction</b> |           |         |
|-------------------------|----------------------------|------|------------|-------|----------------------|--------------------|-----------|---------|
|                         | Region                     | Page | Num.       | Real. | Web Inst.            | And. Inst.         | Text-Rich | w/ Bhox |
| MiniWoB $++$ [19]       |                            |      |            |       | 100                  |                    |           |         |
| WebShop [44]            |                            |      |            |       | 12k                  |                    |           |         |
| META-GUI [36]           |                            |      |            |       |                      | 1,125              |           |         |
| MIND2WEB [7]            |                            |      |            |       | 2.350                |                    |           |         |
| <b>AITW</b> [31]        |                            |      |            |       |                      | 715k               |           |         |
| WEBLINX [22]            |                            |      |            |       | 2,337                |                    |           |         |
| SeeClick [6]            |                            |      | $\leq 1$ M |       |                      |                    |           |         |
| ScreenAI [2]            |                            |      |            |       |                      |                    |           |         |
| Ferret-UI [46]          |                            |      | <1M        |       |                      |                    |           |         |
| <b>GUICourse (Ours)</b> |                            |      | 10.7M      |       | 73k                  | 9.157              |           |         |

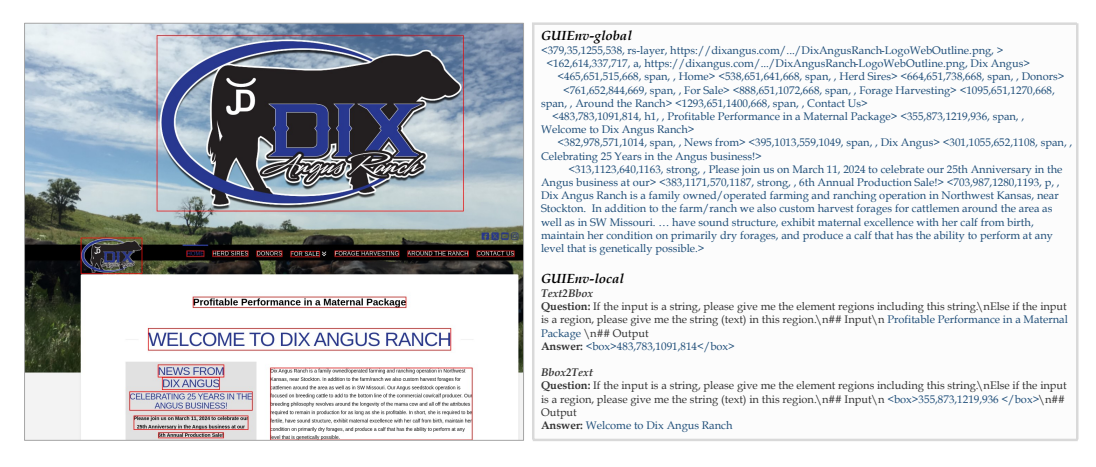

<span id="page-3-1"></span>Figure 2: Some examples to show the data formats of our GUIEnv datasets. The GUIEnv-global task only provides a screenshot website, and the models need to predict all the texts and their positions according to the layout sequence. The GUIEnv-local task requires models to predict the region (a box represented by a left-top point and a right-down point) given the designated text or predict the text given the designated box.

### 3.2 GUIAct: A Multi-Scenario Dataset for GUI Knowledge

GUI systems' knowledge, which includes the functions and the control methods of GUI elements, is important for GUI agents. Aiming at bridging the gap between VLMs and GUI agents, we contribute the GUIAct dataset to enhance GUI knowledge. The GUIAct dataset includes GUI navigation tasks in two scenarios (website and smartphone), which can be split into three partitions: "web-single", "webmulti", and "smartphone". GUI navigation tasks require agents to interact with GUI environments using actions, according to a task instruction, as shown in Figure [3.](#page-4-0) In this work, we only consider the GUI agents to interact with **image-only environments**. We only use the screenshots of GUI systems in the viewport, without any unseen elements, which use the same environments as humans do. Different GUI systems generally have diverse actions (e.g. "click" is common on websites while "tap" is common on smartphones). We define a unified action space for different GUI systems, including 11 types of actions, and the details are shown in Appendix [A.1.](#page-13-0)

Data Collection. We contribute the *GUIAct (web-single)* dataset in four steps: *(1) Websites selection.* We use GPT-4 to gather diverse scenarios (e.g., online shopping and E-learning) and URLs of using the internet. Then, we use these URLs as seeds to expand new websites by their hyperlinks. We acquire 50 domains and 13k websites in this step. *(2) Captures acquisition.* We use web snapshot

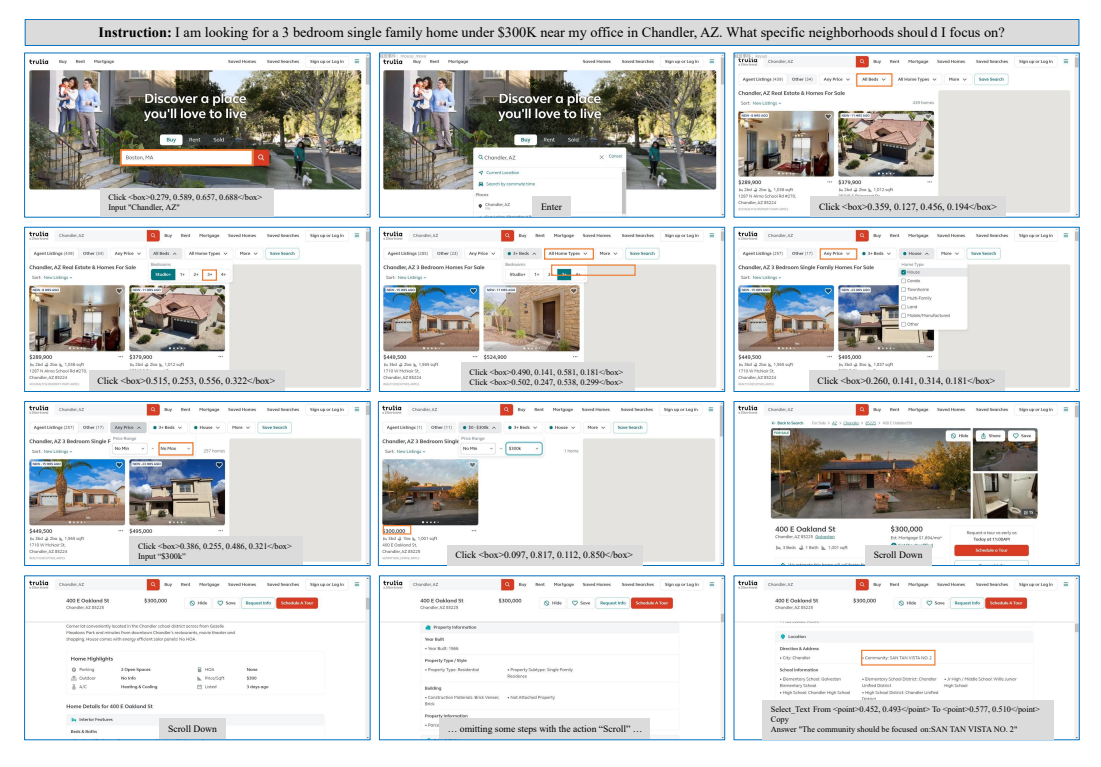

<span id="page-4-0"></span>Figure 3: An example of our GUIAct dataset with 17 steps of action-screenshot pairs. Each step corresponds with one website screenshot and one or more actions. Some actions (e.g., "click") have their location information, represented by a bounding box.

tools to respond to website HTML, interactive elements, and screenshots based on their URLs. *(3) LLM-Auto Annotation.* We use GPT-4V to obtain single-step instruction-action pairs for each website. We give two images to GPT-4V in each request: an origin screenshot and a revised screenshot with interactive element identification. We get about 70k instruction-action pairs based on the 13k website screenshots. *(4) Data checking.* We hire annotators to check the automatic instruction-action pairs' quality. The annotators are requested to revise the inaccurate items or abandon them if they are hard to revise. After that, the accuracy of GUIAct (web-single) data improves from 55% to 92%, based on our sampled results. Finally, we get around 67k single-step action instructions in website scenarios, corresponding to 67k training samples.

We contribute the *GUIAct (web-multi)* dataset in three steps: *(1) Websites selection.* We concept 8 top-level web scenarios for information searching: Shopping, Diet, Stay, Travel, Education, Health, Job, and Entertainment. Based on the 8 top-level scenarios, we collect 32 sub-scenarios and 121 well-known websites. *(2) Questions acquisition.* We use LLMs (GPT-3.5 and Claude2) to generate instructions for each website. We collect 8k high-level instructions for searching special information on the corresponding websites. To finish each instruction needs multi-turn interaction with the website. *(3) Crowd-sourced Annotation.* We develop an annotation tool as a web browser plugin. Then, we hire annotators to execute operators to finish the instructions on the corresponding websites. If the instructions are inaccurate or have no answer, the annotators will revise or abandon them. Finally, We get 5,696 multi-step action instructions in website scenarios, corresponding to 44k training samples.

We contribute the *GUIAct (smartphone)* dataset using a subset of the AITW [\[31\]](#page-10-0) dataset. We select the data with the "General" tag and filter out the screenshots without the bottom navigation bar (because we will convert the "go back" and "go home" actions to "tap"). Then, we convert the origin actions to our action space. Finally, we get 9,157 multi-step action instructions in smartphone scenarios, corresponding to 67k training samples.

| <b>Models</b>   | W/O         | Cross-Task    |      |      | Cross-Website        |      |        | Cross-Domain  |      |               |
|-----------------|-------------|---------------|------|------|----------------------|------|--------|---------------|------|---------------|
|                 | <b>HTML</b> | Ele.Acc Op.F1 |      |      | StepSR Ele.Acc Op.F1 |      | StepSR | Ele.Acc Op.F1 |      | <b>StepSR</b> |
| MindAct         | X           | 55.1          | 75.7 | 52.0 | 42.0                 | 65.2 | 38.9   | 42.1          | 66.5 | 39.6          |
| $GPT-4$         | Х           | 41.6          | 60.6 | 36.2 | 35.8                 | 51.1 | 30.1   | 37.1          | 46.5 | 26.4          |
| <b>SeeClick</b> |             | 28.3          | 87.0 | 25.5 | 21.4                 | 80.6 | 16.4   | 23.2          | 84.8 | 20.8          |
| Owen-VL         |             | 23.2          | 88.4 | 20.3 | 16.8                 | 85.8 | 14.0   | 14.1          | 85.2 | 12.3          |
| Owen-GUI        |             | 27.9          | 88.1 | 24.4 | 19.3                 | 84.1 | 15.6   | 20.5          | 85.4 | 17.5          |
| Fuyu-8B         | ✓           | 8.3           | 83.9 | 6.6  | 4.8                  | 81.3 | 4.0    | 3.6           | 83.0 | 3.0           |
| Fuyu-GUI        |             | 19.1          | 86.1 | 15.6 | 13.9                 | 80.7 | 12.2   | 14.2          | 83.1 | 11.7          |
| MiniCPM-V       | ✓           | 11.0          | 85.6 | 8.5  | 8.2                  | 78.2 | 6.0    | 6.5           | 81.4 | 5.2           |
| MiniCPM-GUI     |             | 23.8          | 86.8 | 20.8 | 20.3                 | 81.7 | 17.3   | 17.9          | 74.5 | 14.6          |

<span id="page-5-0"></span>Table 2: Results of our GUI agents on the Mind2Web datasets.

### 3.3 GUIChat: A Text-Rich Multi-Modal Dataset for Interaction

Natural language interaction is important for better using GUI agents. It's necessary to mix conversation data during the training stage of GUI agents for better interaction. We introduce the GUIChat dataset, which includes lots of text-rich website screenshots and grounding boxes in dialogues. This dataset has about 44k single-turn QA pairs and 6k multi-turn dialogues in four aspects: visual information queries, human-centric issues, world knowledge inquiries, and complex reasoning tasks.

Data Collection. We contribute this dataset in three steps: *(1) Web Page Screenshot Acquisition.* Utilizing Playwright to render web pages and obtain screenshots, same as the collection process of GUIEnv. *(2) Textual Representation Extraction.* Extracting essential structured information and text with coordinates from a redundant DOM tree. *(3) Question-Answer Pair Generation.* Leveraging GPT-4 to construct question-answer pairs from the textual representations of the current website. The textual representations include the elements in the website with the position information. We use GPT-4 rather than GPT-4V to achieve this step because GPT-4 can get higher accuracy than GPT-4V when given accurate textual representations.

# 4 Experiments

We train several GUI agents with our GUICourse (GUIEnv, GUIAct, and GUIChat datasets) based on three VLMs: Fuyu-8B [\[5\]](#page-8-2), Qwen-VL [\[3\]](#page-8-0), and MiniCPM-V [\[1\]](#page-8-5). First, we explore the performance of our GUI agents for common GUI tasks: Mind2Web [\[7\]](#page-9-1) and AITW [\[6\]](#page-8-3). Then, we do ablation studies of the whole training process based on MiniCPM-V, analyzing the influence of various factors. Finally, we use two examples to show the generalization of our GUI agents.

#### 4.1 Performance on GUI Navigation Tasks

We finetune our GUI agents (Qwen-GUI, Fuyu-GUI, and MiniCPM-GUI) and their baseline VLMs (Qwen-VL, Fuyu-8B, and MiniCPM-V) on the train set of common GUI tasks (Mind2Web and AITW) respectively and then evaluate their performance. We mainly compared our GUI agents with their baseline VLMs. Meanwhile, we add some previous works for a comprehensive comparison: We compare with MindAct [\[7\]](#page-9-1), SeeClick [\[6\]](#page-8-3), and GPT-4 [\[25\]](#page-10-12) in the Mind2Web task; We compare with SeeClick, ChatGPT-CoT [\[48\]](#page-11-7), and GPT-4V [\[42\]](#page-10-17) in the AITW task.

Evaluation Datasets and Metrics. Mind2Web and AITW are two commonly used GUI tasks. Mind2Web has 2000 tasks with high-level instructions in website scenarios. AITW has 30k instructions and corresponding 715k operation trajectories in smartphone scenarios. To keep consistency with previous works, we choose the processed version of these two tasks by SeeClick [\[6\]](#page-8-3) and use the same evaluation methods as it does. We remove the "General" column of AITW in the evaluation because we convert and use a subset of the AITW-General dataset into our GUIAct dataset.

Results. The results in Table [2](#page-5-0) and Table [3](#page-6-0) demonstrate that GUICourse helps GUI agents achieve better performance than their baseline VLMs: (1) In the Mind2Web task, Qwen-GUI exhibits a

| <b>Models</b>   | Modality | Install | Google Apps | Single | WebShopping | Overall |
|-----------------|----------|---------|-------------|--------|-------------|---------|
| ChatGPT-CoT     | Text     | 4.4     | 10.5        | 9.4    | 8.4         | 8.2     |
| GPT-4V          | Image    | 42.6    | 49.8        | 72.8   | 45.7        | 52.7    |
| <b>SeeClick</b> | Image    | 66.4    | 54.9        | 63.5   | 57.6        | 60.6    |
| Owen-VL         | Image    | 70.4    | 57.8        | 70.1   | 64.7        | 65.8    |
| Owen-GUI        | Image    | 70.3    | 61.2        | 71.6   | 66.1        | 67.3    |
| Fuyu-8B         | Image    | 45.9    | 40.0        | 47.2   | 40.8        | 43.5    |
| Fuyu-GUI        | Image    | 50.9    | 41.6        | 45.7   | 43.8        | 45.5    |
| MiniCPM-V       | Image    | 50.2    | 45.1        | 56.2   | 44.0        | 48.9    |
| MiniCPM-GUI     | Image    | 62.3    | 46.5        | 67.3   | 57.5        | 58.4    |

<span id="page-6-0"></span>Table 3: Results of our GUI agents on the AITW datasets.

<span id="page-6-1"></span>Table 4: The performance of MiniCPM-GUI with different amounts of the GUIEnv data.

| Amount         | Bbox2Text                |       |         | Text2Bbox           |       | Web-Single      |       |        |
|----------------|--------------------------|-------|---------|---------------------|-------|-----------------|-------|--------|
|                | <b>EM Score</b> F1 Score |       | IoU@0.2 | $IoU@0.5$ $IoU@0.7$ |       | Type EM Cli.Acc |       | StepSR |
| w/o GUIEnv     | 14.92                    | 30.49 | 9.87    | 2.15                | 0.32  | 92.70           | 49.80 | 52.84  |
| w/2.5M GUIEnv  | 35.87                    | 57.38 | 51.39   | 25.32               | 9.76  | 91.84           | 66.40 | 64.82  |
| w/ 5.0M GUIEnv | 40.21                    | 62.61 | 60.73   | 35.09               | 16.09 | 92.98           | 71.20 | 68.30  |
| w/7.5M GUIEnv  | 43.60                    | 63.46 | 65.34   | 40.67               | 20.06 | 91.56           | 71.50 | 68.58  |
| w/10M GUIEnv   | 44.12                    | 64.78 | 68.02   | 47.96               | 23.28 | 91.77           | 74.90 | 70.57  |

remarkable increase of 2-5 points in step success rate (StepSR) compared to its baseline Qwen-VL. Fuyu-8B and MiniCPM-V, which have weaker fundamental abilities, show more improvements of approximately 10 points. The HTML-based methods (such as MindAct) achieve higher Ele.Acc and StepSR scores because they simplify the problem and use multiple-choice QA formulation. Conversely, the methods without HTML need to predict the position of the target elements based on the provided screenshots. (2) In the AITW task, our agents still have better performance than their baseline VLMs. While, these improvements are relatively smaller compared to the Mind2Web task, likely due to the fact that the samples in AITW are comparatively easier.

### 4.2 Ablation Study

We show two ablation experiments in this section. First, we adjust the amount of the GUIEnv-global dataset and analyze the final performances of MiniCPM-GUI. Secondly, we use the general VLM MiniCPM-V as a baseline, adding the GUIAct dataset, improving the image resolution, and mixing the GUIChat dataset successively. We analyze the influences of different datasets and factors.

Evaluation Datasets and Metrics. We randomly sample 1.8k samples from the GUIEnv-local dataset as the test data of *Bbox2Text and Text2Bbox* tasks, testing the OCR and grounding ability of agents. We evaluate the Bbox2Text task by EM and F1 scores (the same as SQuAD MRC [\[30\]](#page-10-18) task) and evaluate the Text2Bbox task by IoU scores (IoU@0.2, 0.5, and 0.7). We split about 1.4k, 1k, and 2k samples from the "web-single", "web-multi", and "smartphone" partitions in GUIAct as test data. We use the type exact match score (Type EM), step success rate (StepSR), and click accuracy (Cli. Acc) as metrics. Type EM is the accuracy of the actions' names. StepSR is the average score of all the actions' success rates. Cli.Acc is the average score of the success rate of the "click" and "tap" actions, which reflects the ability of grounding.

Variables Web-Single Web-Multi Smartphone Mean Type EM Cli.Acc StepSR Type EM Cli.Acc StepSR Type EM Cli.Acc StepSR StepSR + GUIAct 89.1 55.2 52.4 62.3 48.6 42.0 64.5 43.3 29.6 41.3 + High Resolution 91.8 69.2 72.9 68.2 47.1 42.4 72.6 52.0 47.5 54.3<br>+ GUIChat 91.8 70.6 74.9 67.0 47.5 45.4 71.7 53.3 44.7 55.0 + GUIChat 91.8 70.6 74.9 67.0 47.5 45.4 71.7 53.3 44.7 55.0

<span id="page-6-2"></span>Table 5: The performance of MiniCPM-GUI with different variables.

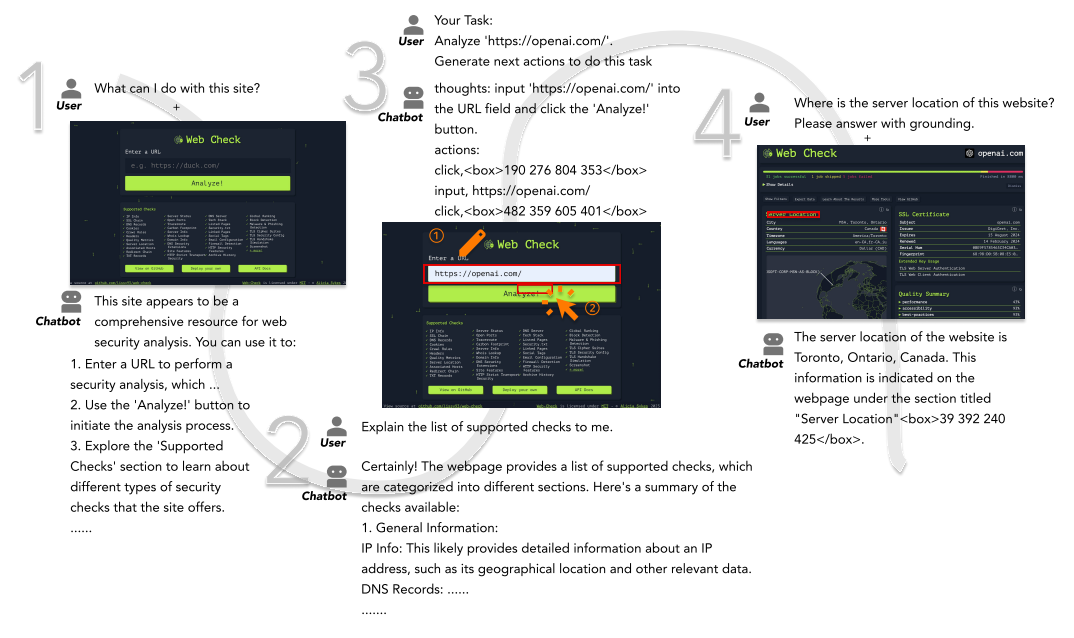

Figure 4: An example of a multi-turn conversation with our GUI agent, MiniCPM-GUI. We first ask the agent about possible operations on this website, then let it explain the terminologies in the screenshot. After that, we test the grounding ability of the agent by giving it a GUI navigation instruction and an information search question.

<span id="page-7-0"></span>Results. The performances of MiniCPM-GUI with different settings are shown in Table [4](#page-6-1) and Table [5.](#page-6-2) We get three findings from these results:

(1) Our GUIEnv dataset is useful to improve both the fundamental abilities of VLMs and the GUI navigation ability. As shown in Table [4,](#page-6-1) the scores of the "text2bbox" and "bbox2text" tasks, as well as the performance on GUI navigation tasks (web-single) is rising during the increase in the amount of GUIEnv data. We can see that the improvement is huge from "without GUIEnv" to "2.5M GUIEnv", which demonstrates that OCR and grounding abilities are necessary. The amount of GUIEnv data does not influence the "Type EM" because predicting action names is position-free.

(2) High resolution is important for GUI navigation tasks. The default resolution of MiniCPM-V is  $448 \times 448$ , and it can be improved to  $1344 \times 1344$  by the flexible patching and slicing strategy [\[45\]](#page-11-9). As shown in Table [5,](#page-6-2) there are huge improvements in the "web-single" and "smartphone" tasks after improving the image resolution. We also find that the "web-manual" task has little improvement. That may be because it has more complex instructions and environments, which only improve the resolution is not enough.

(3) Our GUIChat dataset is helpful for tasks in website scenarios, although its main goal is to improve the interaction ability of GUI agents. As shown in Table [5,](#page-6-2) we mix GUIChat data in the SFT state of GUI agents, and the "StepSR" improved by 2-3 points on "wen-single" and "web-multi" tasks.

### 4.3 Case Study

Multi-Turn Dialogue. As shown in Figure [4,](#page-7-0) we show a multi-turn dialogue example of our GUI agents. This example uses several unseen website screenshots and illustrates its proficiency across four key areas: (1) Analyzing the functions of GUI systems' elements; (2) Answering questions using its internal knowledge; (3) Creating actionable steps to accomplish specific tasks; (4) Extracting textual information from the screenshot along with its coordinates through grounding.

Simulated Environment. To evaluate the robustness of our GUI agents, we use a simulated smartphone environment by Android Studio<sup>[4](#page-7-1)</sup> to do interactive testing. As shown in Figure [5,](#page-8-6) we

<span id="page-7-1"></span><sup>4</sup> https://developer.android.com/

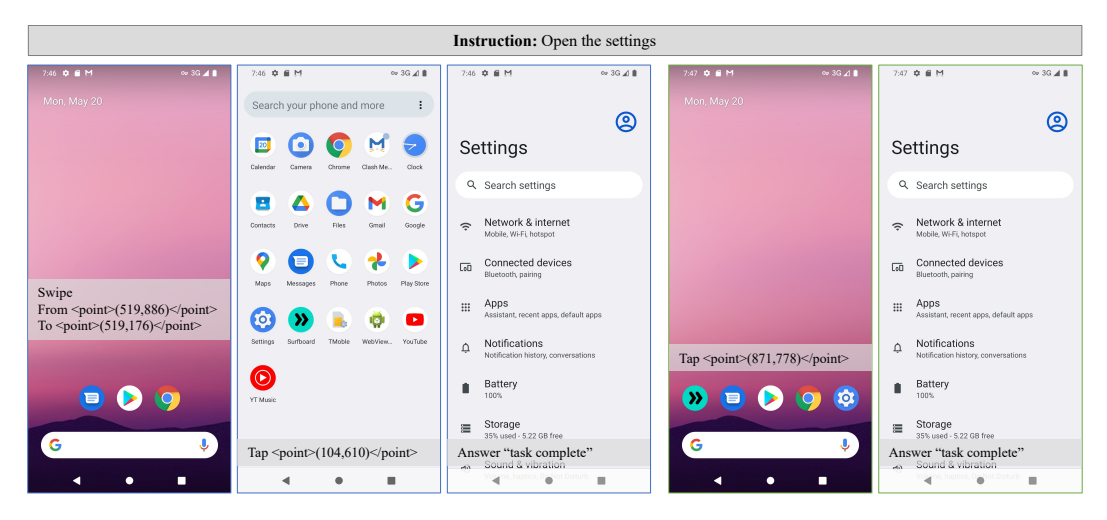

<span id="page-8-6"></span>Figure 5: An example of our GUI agent executing the same instruction with different environments. The numbers in the " $\langle$ point $\rangle$  $\langle$ /point $\rangle$ " are the related positions from 0 to 1000, and the "(500,500)" corresponds to the center point of the screenshot.

let our GUI agent execute the same instruction with different initial environments. The execution processes are shown in the the left three and the right two screenshots respectively. When there is no "setting" icon on the initial environment, our GUI agent swipes first to find the "setting" icon. While the "setting" icon appears on the initial environment, our GUI agent taps directly. That means our agents can distinguish the detailed changes and know the icon of "settings", not only learn the fixed action sequences in the training data. A long-chain example is shown in Appendix [B.3.](#page-19-0)

### 5 Conclusion

In this work, we construct GUICourse, a group of complete datasets (GUIEnv, GUIAct, and GUIChat) to help train GUI agents from general VLMs from three aspects respectively: improving the OCR and grounding abilities of VLMs, enhancing VLMs' GUI knowledge, and improving GUI agents' interaction ability. We train several GUI agents (Qwen-GUI, Fuyu-GUI, and MiniCPM-GUI) with different VLMs (Qwen-VL, Fuyu-8B, and MiniCPM-V). We evaluate the GUI agents on common GUI tasks (Mind2Web and AITW), conduct ablation studies on the self-partitioned test sets, and try them on simulated Android environments. Our experiments demonstrated that our datasets are helpful for better GUI navigation ability.

### References

- <span id="page-8-5"></span>[1] Minicpm-v. 2024. URL <https://github.com/OpenBMB/MiniCPM-V>.
- <span id="page-8-4"></span>[2] G. Baechler, S. Sunkara, M. Wang, F. Zubach, H. Mansoor, V. Etter, V. Cărbune, J. Lin, J. Chen, and A. Sharma. Screenai: A vision-language model for ui and infographics understanding. *arXiv preprint arXiv:2402.04615*, 2024.
- <span id="page-8-0"></span>[3] J. Bai, S. Bai, Y. Chu, Z. Cui, K. Dang, X. Deng, Y. Fan, W. Ge, Y. Han, F. Huang, et al. Qwen technical report. *arXiv preprint arXiv:2309.16609*, 2023.
- <span id="page-8-1"></span>[4] J. Bai, S. Bai, S. Yang, S. Wang, S. Tan, P. Wang, J. Lin, C. Zhou, and J. Zhou. Qwen-vl: A frontier large vision-language model with versatile abilities. *arXiv preprint arXiv:2308.12966*, 2023.
- <span id="page-8-2"></span>[5] R. Bavishi, E. Elsen, C. Hawthorne, M. Nye, A. Odena, A. Somani, and S. Taşırlar. Introducing our multimodal models, 2023. URL <https://www.adept.ai/blog/fuyu-8b>.
- <span id="page-8-3"></span>[6] K. Cheng, Q. Sun, Y. Chu, F. Xu, Y. Li, J. Zhang, and Z. Wu. Seeclick: Harnessing gui grounding for advanced visual gui agents. *arXiv preprint arXiv:2401.10935*, 2024.
- <span id="page-9-1"></span>[7] X. Deng, Y. Gu, B. Zheng, S. Chen, S. Stevens, B. Wang, H. Sun, and Y. Su. Mind2web: Towards a generalist agent for the web. *arXiv preprint arXiv:2306.06070*, 2023.
- <span id="page-9-7"></span>[8] A. Dosovitskiy, L. Beyer, A. Kolesnikov, D. Weissenborn, X. Zhai, T. Unterthiner, M. Dehghani, M. Minderer, G. Heigold, S. Gelly, et al. An image is worth 16x16 words: Transformers for image recognition at scale. *arXiv preprint arXiv:2010.11929*, 2020.
- <span id="page-9-14"></span>[9] H. Furuta, O. Nachum, K.-H. Lee, Y. Matsuo, S. S. Gu, and I. Gur. Multimodal web navigation with instruction-finetuned foundation models. *arXiv preprint arXiv:2305.11854*, 2023.
- <span id="page-9-9"></span>[10] D. Gao, L. Ji, L. Zhou, K. Q. Lin, J. Chen, Z. Fan, and M. Z. Shou. Assistgpt: A general multimodal assistant that can plan, execute, inspect, and learn. *arXiv preprint arXiv:2306.08640*, 2023.
- <span id="page-9-13"></span>[11] I. Gur, H. Furuta, A. Huang, M. Safdari, Y. Matsuo, D. Eck, and A. Faust. A real-world webagent with planning, long context understanding, and program synthesis. *arXiv preprint arXiv:2307.12856*, 2023.
- <span id="page-9-15"></span>[12] W. Hong, W. Wang, Q. Lv, J. Xu, W. Yu, J. Ji, Y. Wang, Z. Wang, Y. Dong, M. Ding, et al. Cogagent: A visual language model for gui agents. *arXiv preprint arXiv:2312.08914*, 2023.
- <span id="page-9-4"></span>[13] J. Hu, Y. Yao, C. Wang, S. Wang, Y. Pan, Q. Chen, T. Yu, H. Wu, Y. Zhao, H. Zhang, et al. Large multilingual models pivot zero-shot multimodal learning across languages. *arXiv preprint arXiv:2308.12038*, 2023.
- <span id="page-9-0"></span>[14] P. C. Humphreys, D. Raposo, T. Pohlen, G. Thornton, R. Chhaparia, A. Muldal, J. Abramson, P. Georgiev, A. Santoro, and T. Lillicrap. A data-driven approach for learning to control computers. In *International Conference on Machine Learning*, pages 9466–9482. PMLR, 2022.
- <span id="page-9-11"></span>[15] G. Kim, P. Baldi, and S. McAleer. Language models can solve computer tasks. *arXiv preprint arXiv:2303.17491*, 2023.
- <span id="page-9-16"></span>[16] K. Lee, M. Joshi, I. Turc, H. Hu, F. Liu, J. Eisenschlos, U. Khandelwal, P. Shaw, M.-W. Chang, and K. Toutanova. Pix2struct: Screenshot parsing as pretraining for visual language understanding, 2023.
- <span id="page-9-3"></span>[17] B. Li, P. Zhang, J. Yang, Y. Zhang, F. Pu, and Z. Liu. Otterhd: A high-resolution multi-modality model. *arXiv preprint arXiv:2311.04219*, 2023.
- <span id="page-9-5"></span>[18] J. Li, D. Li, S. Savarese, and S. Hoi. BLIP-2: Bootstrapping language-image pre-training with frozen image encoders and large language models. In A. Krause, E. Brunskill, K. Cho, B. Engelhardt, S. Sabato, and J. Scarlett, editors, *Proceedings of the 40th International Conference on Machine Learning*, volume 202 of *Proceedings of Machine Learning Research*, pages 19730–19742. PMLR, 23–29 Jul 2023. URL <https://proceedings.mlr.press/v202/li23q.html>.
- <span id="page-9-8"></span>[19] E. Z. Liu, K. Guu, P. Pasupat, T. Shi, and P. Liang. Reinforcement learning on web interfaces using workflow-guided exploration. *arXiv preprint arXiv:1802.08802*, 2018.
- <span id="page-9-2"></span>[20] H. Liu, C. Li, Q. Wu, and Y. J. Lee. Visual instruction tuning. *arXiv preprint arXiv:2304.08485*, 2023.
- <span id="page-9-6"></span>[21] S. Liu, H. Cheng, H. Liu, H. Zhang, F. Li, T. Ren, X. Zou, J. Yang, H. Su, J. Zhu, et al. Llavaplus: Learning to use tools for creating multimodal agents. *arXiv preprint arXiv:2311.05437*, 2023.
- <span id="page-9-17"></span>[22] X. H. Lù, Z. Kasner, and S. Reddy. Weblinx: Real-world website navigation with multi-turn dialogue, 2024.
- <span id="page-9-10"></span>[23] K. Ma, H. Zhang, H. Wang, X. Pan, and D. Yu. Laser: Llm agent with state-space exploration for web navigation. *arXiv preprint arXiv:2309.08172*, 2023.
- <span id="page-9-12"></span>[24] R. Nakano, J. Hilton, S. Balaji, J. Wu, L. Ouyang, C. Kim, C. Hesse, S. Jain, V. Kosaraju, W. Saunders, et al. Webgpt: Browser-assisted question-answering with human feedback. *arXiv preprint arXiv:2112.09332*, 2021.
- <span id="page-10-12"></span>[25] OpenAI. Gpt-4 technical report. 2023.
- <span id="page-10-4"></span>[26] Z. Peng, W. Wang, L. Dong, Y. Hao, S. Huang, S. Ma, and F. Wei. Kosmos-2: Grounding multimodal large language models to the world. *arXiv preprint arXiv:2306.14824*, 2023.
- <span id="page-10-13"></span>[27] Y. Qin, Z. Cai, D. Jin, L. Yan, S. Liang, K. Zhu, Y. Lin, X. Han, N. Ding, H. Wang, et al. Webcpm: Interactive web search for chinese long-form question answering. *arXiv preprint arXiv:2305.06849*, 2023.
- <span id="page-10-5"></span>[28] A. Radford, J. W. Kim, C. Hallacy, A. Ramesh, G. Goh, S. Agarwal, G. Sastry, A. Askell, P. Mishkin, J. Clark, et al. Learning transferable visual models from natural language supervision. In *International conference on machine learning*, pages 8748–8763. PMLR, 2021.
- <span id="page-10-16"></span>[29] C. Raffel, N. Shazeer, A. Roberts, K. Lee, S. Narang, M. Matena, Y. Zhou, W. Li, and P. J. Liu. Exploring the limits of transfer learning with a unified text-to-text transformer. *arXiv e-prints*, 2019.
- <span id="page-10-18"></span>[30] P. Rajpurkar, J. Zhang, K. Lopyrev, and P. Liang. Squad: 100,000+ questions for machine comprehension of text. *arXiv preprint arXiv:1606.05250*, 2016.
- <span id="page-10-0"></span>[31] C. Rawles, A. Li, D. Rodriguez, O. Riva, and T. Lillicrap. Android in the wild: A large-scale dataset for android device control. *arXiv preprint arXiv:2307.10088*, 2023.
- <span id="page-10-14"></span>[32] P. Shaw, M. Joshi, J. Cohan, J. Berant, P. Pasupat, H. Hu, U. Khandelwal, K. Lee, and K. Toutanova. From pixels to ui actions: Learning to follow instructions via graphical user interfaces. *arXiv preprint arXiv:2306.00245*, 2023.
- <span id="page-10-9"></span>[33] T. Shi, A. Karpathy, L. Fan, J. Hernandez, and P. Liang. World of bits: An open-domain platform for web-based agents. In *International Conference on Machine Learning*, pages 3135–3144. PMLR, 2017.
- <span id="page-10-10"></span>[34] H. Sun, Y. Zhuang, L. Kong, B. Dai, and C. Zhang. Adaplanner: Adaptive planning from feedback with language models. *arXiv preprint arXiv:2305.16653*, 2023.
- <span id="page-10-15"></span>[35] L. Sun, X. Chen, L. Chen, T. Dai, Z. Zhu, and K. Yu. Meta-gui: Towards multi-modal conversational agents on mobile gui. *arXiv preprint arXiv:2205.11029*, 2022.
- <span id="page-10-1"></span>[36] L. Sun, X. Chen, L. Chen, T. Dai, Z. Zhu, and K. Yu. Meta-gui: Towards multi-modal conversational agents on mobile gui, 2022.
- <span id="page-10-8"></span>[37] Z. Sun, S. Shen, S. Cao, H. Liu, C. Li, Y. Shen, C. Gan, L.-Y. Gui, Y.-X. Wang, Y. Yang, et al. Aligning large multimodal models with factually augmented rlhf. *arXiv preprint arXiv:2309.14525*, 2023.
- <span id="page-10-6"></span>[38] H. Touvron, T. Lavril, G. Izacard, X. Martinet, M.-A. Lachaux, T. Lacroix, B. Rozière, N. Goyal, E. Hambro, F. Azhar, et al. Llama: Open and efficient foundation language models. *arXiv preprint arXiv:2302.13971*, 2023.
- <span id="page-10-2"></span>[39] J. Wang, H. Xu, J. Ye, M. Yan, W. Shen, J. Zhang, F. Huang, and J. Sang. Mobileagent: Autonomous multi-modal mobile device agent with visual perception. *arXiv preprint arXiv:2401.16158*, 2024.
- <span id="page-10-7"></span>[40] P. Wu and S. Xie. V\*: Guided visual search as a core mechanism in multimodal llms. *arXiv preprint arXiv:2312.14135*, 2023.
- <span id="page-10-11"></span>[41] N. Xu, S. Masling, M. Du, G. Campagna, L. Heck, J. Landay, and M. S. Lam. Grounding open-domain instructions to automate web support tasks. *arXiv preprint arXiv:2103.16057*, 2021.
- <span id="page-10-17"></span>[42] A. Yan, Z. Yang, W. Zhu, K. Lin, L. Li, J. Wang, J. Yang, Y. Zhong, J. McAuley, J. Gao, et al. Gpt-4v in wonderland: Large multimodal models for zero-shot smartphone gui navigation. *arXiv preprint arXiv:2311.07562*, 2023.
- <span id="page-10-3"></span>[43] Z. Yang, J. Liu, Y. Han, X. Chen, Z. Huang, B. Fu, and G. Yu. Appagent: Multimodal agents as smartphone users. *arXiv preprint arXiv:2312.13771*, 2023.
- <span id="page-11-0"></span>[44] S. Yao, H. Chen, J. Yang, and K. Narasimhan. Webshop: Towards scalable real-world web interaction with grounded language agents. *Advances in Neural Information Processing Systems*, 35:20744–20757, 2022.
- <span id="page-11-9"></span>[45] J. Ye, A. Hu, H. Xu, Q. Ye, M. Yan, G. Xu, C. Li, J. Tian, Q. Qian, J. Zhang, Q. Jin, L. He, X. A. Lin, and F. Huang. Ureader: Universal ocr-free visually-situated language understanding with multimodal large language model, 2023.
- <span id="page-11-8"></span>[46] K. You, H. Zhang, E. Schoop, F. Weers, A. Swearngin, J. Nichols, Y. Yang, and Z. Gan. Ferret-ui: Grounded mobile ui understanding with multimodal llms, 2024.
- <span id="page-11-3"></span>[47] T. Yu, Y. Yao, H. Zhang, T. He, Y. Han, G. Cui, J. Hu, Z. Liu, H.-T. Zheng, M. Sun, et al. Rlhf-v: Towards trustworthy mllms via behavior alignment from fine-grained correctional human feedback. *arXiv preprint arXiv:2312.00849*, 2023.
- <span id="page-11-7"></span>[48] Z. Zhan and A. Zhang. You only look at screens: Multimodal chain-of-action agents. *arXiv preprint arXiv:2309.11436*, 2023.
- <span id="page-11-2"></span>[49] J. Zhang, J. Hu, M. Khayatkhoei, F. Ilievski, and M. Sun. Exploring perceptual limitation of multimodal large language models. *arXiv preprint arXiv:2402.07384*, 2024.
- <span id="page-11-6"></span>[50] L. Zheng, R. Wang, X. Wang, and B. An. Synapse: Trajectory-as-exemplar prompting with memory for computer control. In *NeurIPS 2023 Foundation Models for Decision Making Workshop*, 2023.
- <span id="page-11-5"></span>[51] S. Zhou, F. F. Xu, H. Zhu, X. Zhou, R. Lo, A. Sridhar, X. Cheng, Y. Bisk, D. Fried, U. Alon, et al. Webarena: A realistic web environment for building autonomous agents. *arXiv preprint arXiv:2307.13854*, 2023.
- <span id="page-11-1"></span>[52] D. Zhu, J. Chen, X. Shen, X. Li, and M. Elhoseiny. Minigpt-4: Enhancing vision-language understanding with advanced large language models. *arXiv preprint arXiv:2304.10592*, 2023.
- <span id="page-11-4"></span>[53] Y. Zhu, M. Zhu, N. Liu, Z. Ou, X. Mou, and J. Tang. Llava-phi: Efficient multi-modal assistant with small language model. *arXiv preprint arXiv:2401.02330*, 2024.

# **Checklist**

- 1. For all authors...
	- (a) Do the main claims made in the abstract and introduction accurately reflect the paper's contributions and scope? [Yes]
	- (b) Did you describe the limitations of your work? [Yes] Appendix [C.](#page-19-1)
	- (c) Did you discuss any potential negative societal impacts of your work? [Yes] Appendix [C.](#page-19-1)
	- (d) Have you read the ethics review guidelines and ensured that your paper conforms to them? [Yes]
- 2. If you are including theoretical results...
	- (a) Did you state the full set of assumptions of all theoretical results? [NA]
	- (b) Did you include complete proofs of all theoretical results? [NA]
- 3. If you ran experiments (e.g. for benchmarks)...
	- (a) Did you include the code, data, and instructions needed to reproduce the main experimental results (either in the supplemental material or as a URL)? [Yes] [https:](https://github.com/yiye3/GUICourse) [//github.com/yiye3/GUICourse](https://github.com/yiye3/GUICourse).
	- (b) Did you specify all the training details (e.g., data splits, hyperparameters, how they were chosen)? [Yes] Appendix [B.1.](#page-15-0)
	- (c) Did you report error bars (e.g., with respect to the random seed after running experiments multiple times)? [No] The training cost of large models is too high, which makes it's difficult to run experiments multiple times.
	- (d) Did you include the total amount of compute and the type of resources used (e.g., type of GPUs, internal cluster, or cloud provider)? [Yes] Appendix [B.1.](#page-15-0)
- 4. If you are using existing assets (e.g., code, data, models) or curating/releasing new assets...
	- (a) If your work uses existing assets, did you cite the creators? [Yes] Section [2,](#page-1-1) Table [1](#page-3-0)
	- (b) Did you mention the license of the assets?  $[N<sub>o</sub>]$
	- (c) Did you include any new assets either in the supplemental material or as a URL? [Yes] <https://github.com/yiye3/GUICourse>.
	- (d) Did you discuss whether and how consent was obtained from people whose data you're using/curating? [Yes] Appendix [C.](#page-19-1)
	- (e) Did you discuss whether the data you are using/curating contains personally identifiable information or offensive content? [Yes] Appendix [C.](#page-19-1)
- 5. If you used crowdsourcing or conducted research with human subjects...
	- (a) Did you include the full text of instructions given to participants and screenshots, if applicable? [Yes] Appendix [A.3.](#page-15-1)
	- (b) Did you describe any potential participant risks, with links to Institutional Review Board (IRB) approvals, if applicable? [NA]
	- (c) Did you include the estimated hourly wage paid to participants and the total amount spent on participant compensation? [Yes] Appendix [A.3.](#page-15-1)

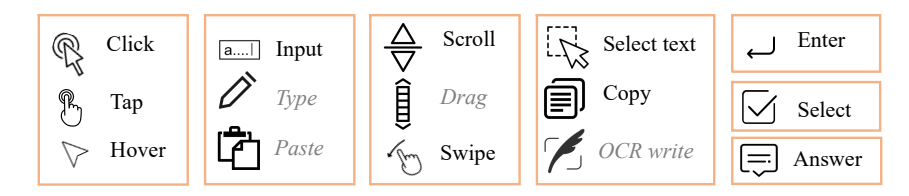

<span id="page-13-1"></span>Figure 6: The actions in our action space.

# A Datasets

# <span id="page-13-0"></span>A.1 Action Space

In previous works, various definitions of the GUI agents' action space have been proposed. However, these approaches often suffer from one or more of the following issues: *(1)* The partitioning of actions is disorganized and lacks coherence. *(2)* The action space fails to encompass all possible scenarios in GUI systems. To address these limitations, our work introduces a unified action space for GUI systems. Specifically, we have designed seven distinct groups of actions tailored for task-oriented GUI agents, as depicted in Figure [6:](#page-13-1)

(1) Pointing to something (e.g., buttons, icons): This action allows the agent to shift focus to specific elements within the GUI system, such as clicking on a search box or selecting empty spaces on websites. These actions include "click", "hover", and "tap".

(2) Inputting something: Agents can input relevant information into the GUI system, such as inputting search queries in a search box. These actions include "input", "type", and "paste".

(3) Browsing through pages: These actions enable the agent to navigate through pages within the GUI system, including page-up and page-down functionalities. These actions include "scroll", "drag", and "swipe".

(4) Logging information: Agents can log key information that aids in accomplishing the task, such as writing texts or copying essential paragraphs. These actions include "select text", "copy", and "write (by OCR)".

(5) Submitting (tables, search text): Agents can submit tables or the search context within the GUI system. We use the "enter" action to achieve this target.

(6) Selecting a value: This action allows the agent to choose a specific value from a drop-down menu. We use the "select" action to achieve this target.

(7) End of task: Agents can signal the completion of the task or respond (e.g., an answer, task completion status, or indication of task impossibility). We use the "answer" action to achieve this target.

Our datasets use the actions displayed in black color. The actions displayed in gray are not utilized, because their functions can be replaced by other actions in the same group. For example, we substitute the "type" and "paste" actions with the "input" action. Also, we replace the "drag" action (scroll bar dragging) with the "scroll" action. To facilitate the logging of information, we employ two-step actions (select\_text and copy) rather than directly writing the texts. This approach is adopted to mitigate extensive time costs associated with crowd-sourcing annotation.

Actions Conversation from AITW dataset. During the contribution of our GUIAct-smartphone dataset, we use a subset of the AITW [\[31\]](#page-10-0) dataset, a large smartphone navigation data with General/Install/Google-Apps/Single/WebShopping tags. We use a subset of the partition with the "General" tag. To keep the consistency of our action space, we convert their actions: (1) dual-point gesture: we split the "dual-point gesture" actions into "tap" and "swipe" by the distance of the touch point and the left point. Then, we use the touch point as the "point" parameter of the "tap" action, and use both points as the "dual-point" parameter of the "swipe" action. (2) type: we rename the "type" action as the "input" action, and reserve the "text" parameter of "type" as the "text" parameter of "input". (3) enter: we reserve the "enter" action. (4) go back/home: we reflect on these two actions to "tap" actions. We find the position of the two buttons on the bottom navigation bar as the "point"

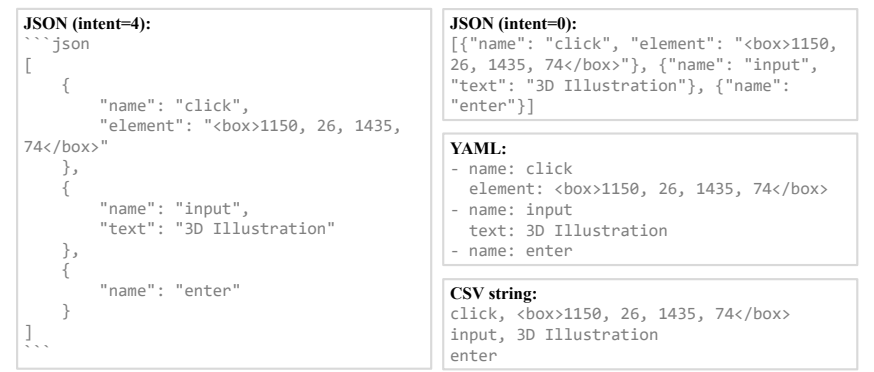

<span id="page-14-0"></span>Figure 7: The four different parse formats for action parsing.

<span id="page-14-1"></span>Table 6: The position and distance formats. An element's position is composed of its left-top point and right-down point and can be expressed as  $\langle box \rangle \times 1$ ,  $\chi$ 1,  $\chi$ 2,  $\chi$ 2 $\langle /box \rangle$ . A point's position is composed of its x and y coordinates, expressed as  $\epsilon$  spoint>x, y $\epsilon$ /point>. The position of dual points is composed of its start point and end point. The scroll parameter's distance information uses pixel values. There are "down" and "right" two parameters to signal y dim and x dim respectively. If the action is scrolling up, the value of the "down" parameter is negative.

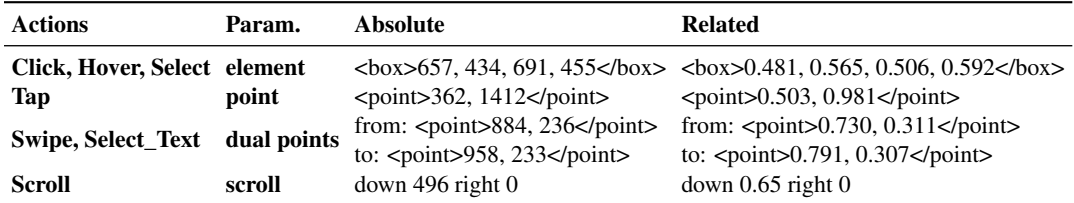

parameter of the "tap" action. (5) task complete/impossible: we convert these two actions to "answer" actions, and the "task complete" and "task impossible" are the "text" parameters of the "answer" action.

The Format of Actions. Two types of formats need to be considered for actions: parse format and position format. We need a structured text format to extract actions from GUI agents' natural language responses, referred as to the parse format. Also, we need an absolute or related format to express the position information of the actions, referred as to the position format.

As for parse format, we try several formats such as JSON and YAML, as shown in Figure [7.](#page-14-0) In our experiments, we utilize JSON format as the action parse format for Qwen-VL and Fuyu-8B. For MiniCPM-V, we opt for the CSV format, which closely resembles natural language conventions.

As for position format, we use different position formats based on the models' preferences: absolute position format for Fuyu-8B and related position format for Qwen-VL. We also have a variant of related position formats, used for MiniCPM-V, which is scaling the related value to [0,1000) as integers (e.g., " $\&$ box>481 565 506 592 $\&$ box>"). We show the position formats and the four parameters in Table [6.](#page-14-1)

# A.2 LLM-Auto Annotation

We use LLMs to help our contribution processing for GUIAct (web-single), GUIAct (web-multi), and GUIChat datasets.

GUIAct (web-single): Website Selection. We use GPT-4 to gather website scenarios and website URLs, the prompts are shown in Figure [8.](#page-15-2)

GUIAct (web-single): LLM-Auto Annotation. We use GPT-4V to obtain instruction-action pairs for each web screenshot. To help GPT-4V comprehend both the content and the index of the elements,

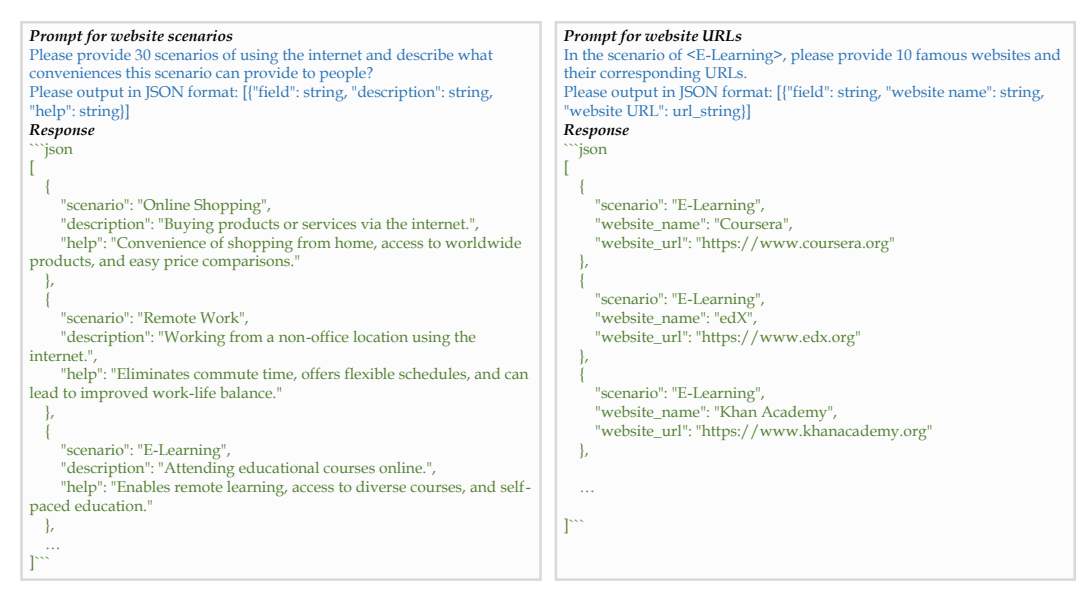

<span id="page-15-2"></span>Figure 8: The prompts for acquiring website scenarios and website URLs.

we provide two images for each request. As shown in Figure [9,](#page-16-0) one image is the origin screenshot without any mask box, and the other image is a revised screenshot with an element index and mask box on each element. Due to that, GPT-4V can get full information on the website viewport in the first image and get the element ID information in the second image.

GUIAct (web-multi): Questions Acquisition. We use LLMs (GPT-3.5 and Claude2) to generate English and Chinese questions for English and Chinese websites respectively. These questions all have special answers due to the information on the websites. The prompt template is shown in Figure [10.](#page-16-1)

GUIChat: Question-Answer Pair Generation. We use GPT-4 and employ a pipeline for generating both single-turn and multi-turn question-and-answer pairs. For single-turn question-and-answer generation, the process begins with generating 4 types of questions, followed by generating answers and answers with grounding. As for multi-turn question-and-answer generation, it involves generating one round of question and answer per turn based on the history of the conversation, with a maximum of five rounds. The prompts are shown in Figure [11.](#page-17-0)

# <span id="page-15-1"></span>A.3 Crowd-sourced Annotation

Instructions Given to Participants. We have a data annotation handbook for the annotation task for GUIAct (web-multi) data. We show the main content in Figure [12.](#page-20-0)

Cost. (1) We pay 0.6 RMB per item to check the LLM automatic annotation samples in the GUIAct (web-single) data. The checking efficiency of each item is about 40 seconds. So, the hourly salary we pay the annotator is 54 RMB. (2) We pay 5 RMB per item to annotate GUIAct (web-multi) data, and the annotation efficiency is approximately 5 minutes per item. So, the hourly salary we pay the annotator is 60 RMB. The prices we offer are higher than the minimum hourly wage in Beijing, China (13.91 RMB).

# B Experiments

# <span id="page-15-0"></span>B.1 Training Details

Dataset Partitions. Our GUICourse includes three datasets: GUIEnv, GUIAct, and GUIChat. (1) GUIEnv has 10M samples for pre-training (GUIEnv-global) and 0.7M samples for SFT (GUIEnvlocal). Meanwhile, we split 1.8k samples in GUIEnv-local as test data for OCR and grounding

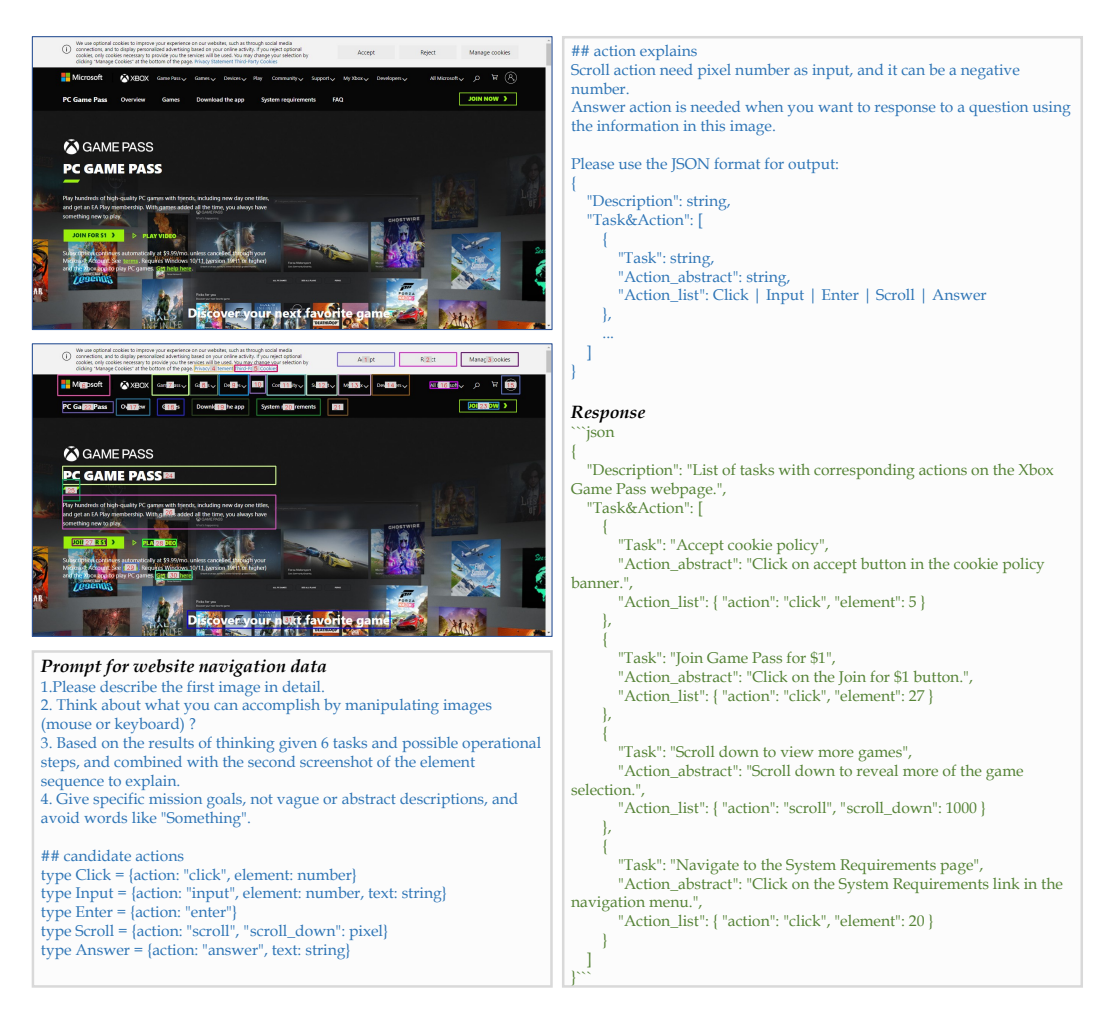

Figure 9: The prompts and images for acquiring question-action pairs by GPT-4V.

#### <span id="page-16-0"></span>*Prompt for website navigation questions*

Please provide some instructions about <Information Inquiry> that are intended to find a specific piece of information or seek an answer to a question from a specific web page.

In this task, the instructions to be provided are for the <Shopping>-<Online Mall> scenario, where you need to consider what kind of information the user might need to want to know in that scenario and rely on that information to model the user's question (i.e., instruction). Please give <35> such directives that are asking questions about information that may be contained in the website <eBay(https://www.ebay.com/)>.

- Please keep the following issues in mind when designing directives:
- 1. short, with 1~2 sentence description and the serial number of the current directive before the directive.
- 2. rich in format, instructions should have as many different expressions as possible, and have a variety of linguistic expressions.

3. rich content, the instruction as far as possible to ask different content, with the diversity of content.

4. Specificity, the objects, people and events involved in the instruction should be concrete things that exist in reality, and should not be replaced by pronouns such as <a certain, these, this>.

5. The language of the instructions is English, and  $\langle #\# \# \rangle$  is attached to the directive as a separator, followed by its Chinese translation.

<span id="page-16-1"></span>Figure 10: The prompt template for acquiring questions about information inquiry on a designated website.

abilities evaluation. (2) GUIAct is composed of three partitions: GUIAct (web-single), GUIAct (web-multi), and GUIAct (smartphone). GUIAct (web-single) is a dataset with single-step actions in website scenarios, which has about 67k instructions automatically generated by 13k screenshots. GUIAct (web-multi) is a dataset with multi-step actions and 5,696 complex instructions, which are annotated by humans. Also, we simply 9,157 instructions from AITW for smartphone scenarios, referred to as GUIAct (smartphone). There are a total of 67k, 44k, and 67k samples for the three partitions, and we split about 1.4k, 1k, and 2k samples as testing data. The residual samples are used

#### *Prompt for single-turn QA (step1: generate questions)*

I will provide you with a set of custom structured metadata representing a screenshot of a webpage. This metadata will enable you to fully comprehend the webpage. Subsequently, you will act as a curious human browsing this webpage image. Upon first viewing this image, you will ask two separate questions, randomly selected from the following four categories:

1. Observation-oriented question (Focusing on basic visual understanding of the layout and content of the webpage)

2. Individual-needs-centric question (Centered on the needs of a curious human)

3. World-knowledge-oriented question (Requiring additional world knowledge to answer)

4. Most challenging question (This should be the shortest question to ask but the longest to answer, requiring as much step-by-step reasoning as possible; it needs multiple pieces of information from the page, complex reasoning, world knowledge, and explanatory answers)

Here is the format of this metadata: The metadata structure and keys are organized into multiple levels, with each element enclosed in '<>' and containing comma-separated data items. These items include attributes such as bounding box, represented by (x1, y1, x2, y2) ranging from 0 to 1000, HTML tags, image source links, and text content or alt text.

#### *{Metadata}*

Please generating questions.

#### *Prompt for single-turn QA (step2: generate answers)*

I will provide you with a set of custom metadata representing a webpage screenshot. Through this metadata, you will fully understand the webpage and be able to identify locations through bounding boxes.

Your primary role is to assist a human user who is curious about and exploring the internet. You will receive questions from this user and are expected to provide precise answers, including step-by-step reasoning and detailed assistance. Finally, you should offer further inferences and insights based on the available information.

Here is the format of this metadata: The metadata structure and keys are organized into multiple levels, with each element enclosed in '<>' and containing comma-separated data items. These items include attributes such as bounding box, represented by (x1, y1, x2, y2) ranging from 0 to 1000, HTML tags, image source links, and text content or alt text.

*{Metadata} {Question}* Please generating answer.

#### *Prompt for single-turn QA (step3: generate grounding boxes)*

I will provide you with a set of custom metadata representing a webpage screenshot. Through this metadata, you will fully understand the webpage and be able to identify locations through bounding boxes, represented by (x1, y1, x2, y2) ranging from 0 to 1000.

Your task is to use the metadata you have to add appropriate bounding box annotations to an already written complete answer. These annotations will link the content of the answer to the original text's location on the webpage. The format is to follow each first mention of information related to a webpage element with a bracket containing the element's bounding box information, strictly adhering to the following format:

first mention of the webpage element [x1, y1, x2, y2]

Here is the format of this metadata: The metadata structure and keys are organized into multiple levels, with each element enclosed in '<>' and containing comma-separated data items. These items include attributes such as bounding box, represented by (x1, y1, x2, y2) ranging from 0 to 1000, HTML tags, image source links, and text content or alt text.

*{Metadata} {Answer}* Please generating answer.

#### *Prompt for multi-turn QA*

Your task is to generate multi-turn dialogues using custom metadata that represents a webpage screenshot. This metadata enables you to fully understand the webpage and identify elements through bounding boxes.

The dialogue structure is as follows:

User: Asks a question based on the given metadata

Assistant: Answers the user's question with a detailed, informative response.

Here is the format of this metadata: The metadata structure and keys are organized into multiple levels, with each element enclosed in '<>' and containing comma-separated data items. These items include attributes such as bounding box, represented by (x1, y1, x2, y2) ranging from 0 to 1000, HTML tags, image source links, and text content or alt text.

#### *{Metadata}*

Please generating one round conversation.

<span id="page-17-0"></span>Figure 11: The prompts for generating the GUIChat dataset.

for training. (3) GUIChat has 44k single-turn QA pairs and 6k multi-turn dialogues. We use all the samples for SFT.

**Training Stages.** Our training process can be split into two stages due to the training targets. In the training *Stage1*, we mainly improve the OCR and text-grounding abilities of VLMs, especially in complex website scenarios. In the training *Stage2*, we mainly enhance the VLMs' knowledge about GUI systems, such as the function of elements and control actions.

<span id="page-18-0"></span>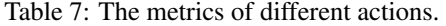

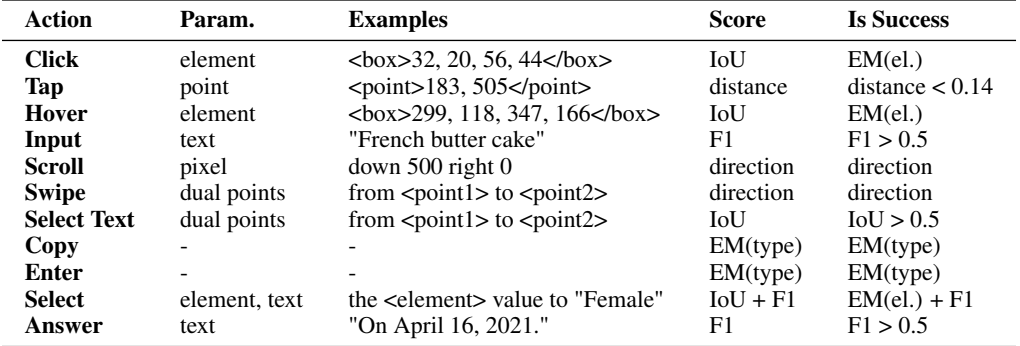

The whole training pipeline is fixed, but the training details are tailor-made for different VLMs, considering their uneven fundamental abilities. For Qwen-VL, which has strong fundamental abilities, we only execute the second stage of training for it. For VLMs that have weak text-grounding abilities (e.g., Fuyu-8B) and have no text-grounding ability (e.g., MiniCPM-V), we use supervised finetuning (using GUIEnv-local data) and pretraining (using GUIEnv-global data) methods respectively. Meanwhile, we will adjust our training stage depending on actual training objectives. For navigationonly agents, we only use the GUIAct data in the second training stage. We will mix the GUIChat data for the external functions such as the multi-turns conversation, etc.

**Resources Cost.** For each agent, We use  $1 \times$  GPU A100 for inference,  $8 \times$  GPU A100 for SFT, and  $128 \times$  GPU A100 for pre-training. As for MiniCPM-V (3.1B), it takes about 2 days for the whole pre-training stage using the GUIEnv dataset and about 8 hours for the SFT stage using GUIAct and GUIChat datasets with 3 epochs. Moreover, it takes several hours for the evaluation. As for Qwen-VL (9.6B) and Fuyu-8B (9.4B), we only do SFT and inference processes. It takes about 1 day for training with the same SFT data.

#### B.2 The Evaluation of Actions.

Type Exact Match Score. We use Type Exact Match Score (Type EM) to calculate the accuracy for predicting the names of actions, and not care about the parameters of the actions. The Type EM score is also called action type match [\[48\]](#page-11-7) or intend match [\[22\]](#page-9-17) in other works.

Action Score and Success Rate. We calculate action scores and success rates for every action, as shown in Figure [7.](#page-18-0) The action scores are calculated similarity between the predicted actions and the golden actions. However, the action success rates judge if the predicted actions achieve the same function as the golden actions. We design different rules to calculate the action scores and success rates for various actions in our action space.

(1) "click" and "hover": For evaluating the two actions, we employ the Intersection over Union (IoU) score of their respective element regions (referred to as boxes) as their action scores. To determine the action success rate, we compare the predicted elements' IDs with the golden elements' IDs using an exact match criterion. It is worth noting that we associate the predicted region with the element having the minimum distance, as illustrated in Figure [13.](#page-21-0) Generally, the success rates of "click" and "hover" actions (referred to as Cli.Acc) tend to be higher than their corresponding action scores.

(2) "tap": For the "tap" action, there are no candidate or golden regions available in the datasets. Instead, we determine the success of the action by calculating the distance between the predicted point and the golden point using the related position format. If the distance is less than 0.14, the action is considered successful, and the action score is calculated as  $1 - \frac{distance}{0.14}$ . Otherwise, the action score and success rate are set to 0.0.

(3) "input" and "answer": We utilize the F1 score as the action score. If the action score exceeds 0.5, we consider the action to be successful.

(4) "scroll" and "swipe": We convert the parameters of these actions into four directions: up, down, right, and left. If the predicted and golden results have consistent directions, the action is deemed

successful, and the action score is set to 1.0. Otherwise, the action score and success rate are set to 0.0.

(5) "copy" and "enter": There are no parameters in both actions. The action scores and the success rates are equal to the Type EM scores.

(6) "select\_text": This action involves selecting text within a swiped region. We evaluate the action score using the IoU metric. If the IoU score exceeds 0.5, we consider the action to be successful.

(7) "select": there are two parameters (element and text) in this action. We use the IoU and F1 score for its element parameter and text parameter respectively. We calculate the average of the two scores as the action score. The action is considered successful only if both parameters meet the success criteria.

Step Success Rate. In our approach, we encounter scenarios where multiple actions need to be performed in a single step. For instance, based on a given screenshot, the required actions could be a combination of "click," "input," and "enter." Therefore, our datasets necessitate models that can predict one or multiple actions in a single step. To Evaluate the performance of a single step, *(1)* we first compare the top-n predicted actions with the golden actions, where  $n$  represents the number of golden actions. If the number of predicted actions is less than  $n$ , the scores of missing actions are set to 0.0. *(2)* Then, we calculate the average action score for each action that is being compared, providing an overall action score. *(3)* Finally, we calculate the step Success Rate (StepSR). We consider a step successful only if all the actions within that step are successfully executed.

#### <span id="page-19-0"></span>B.3 Case Study

We show a long-chain example executing in the simulated smartphone environment in Figure [14.](#page-21-1)

# <span id="page-19-1"></span>C Limitations, Ethical Considerations, and Societal Impacts

Limitations. We use pretraining and supervised fine-tuning for training GUI agents using various VLMs. However, these might not be enough to achieve assistant-level GUI agents. We are considering the reinforcement learning methods such as RLHF in the future. We provide training data about website environments and fuse data about smartphone environments in our training. However, to build a general GUIAgent, only website and smartphone scenarios are not enough. We would like to build or gather more GUI instruction data about computer systems and professional software in the future.

Societal Impacts. The screenshots in our GUIEnv dataset are collected from C4, we can't guarantee there is no offensive content in these website screenshots.

Ethical Considerations. We provide fair wages for the annotators when constructing our datasets, and there is no personally identifiable information. When using existing assets, we cite the creators and use the open-sourced datasets or models.

#### **标注目标 Annotation Target:**

现实生活中,人们一般基于视觉信息,并依赖鼠标和键盘和浏览器进行交互,在网页上通过"鼠标点击"、"键盘输入"、"鼠标滚动","鼠<br>标拖动"等操作<查找>并<浏览>网页,从而综合互联网中海量的信息来回答相应的问题 In real life, people generally rely on visual information, and rely on the mouse and keyboard to interact with the browser. On the web page, they can <find> and <br/> <br/>>browse> the web page through "mouse click", "keyboard input", "mouse scroll", "mouse drag" and other operations, so as to

具体本次的标注任务,我们需要您首先仔细阅读给出的指令(一般是一个问题),然后通过Google浏览器在相应的网页上查找并浏览, 得出该指令的回答,并同时通过Google浏览器插件对您的操作进行记录。在浏览过程中,如果遇到需要记录的信息,可以通过"鼠标框 选" 和"键盘Ctrl+C"随时记录信息,在浏览结束后,需要总结浏览到的信息,并回答指令中的问题,在作答框中填入结果。 For the specific annotation task of this time, we need you to first carefully read the given instructions (usually a question), then search and browse the corresponding webpage through Google Chrome to obtain the answer to the instructions, and at the same time record your actions through the Google Chrome plugin. During the browsing process, if you encounter information that needs to be recorded, you can use the "mouse box selection" and "keyboard Ctrl+C" to record the information at any time. After browsing, you need to summarize the information you have browsed, answer the questions in the instructions, and fill in the results in the answer box.

希望您能够仔细斟酌在浏览器上的每一次操作。界面中您的全部操作(除了点击空白位置外)、与操作相关的数据和最终的摘要以及答<br>案都将被记录以用于指导模型,因此,您需要保证您在搜索相关信息、摘要相关信息和回答问题时进行的操作是精简和有效的。 We hope you can carefully consider every operation on the browser. All your actions in the interface (except for clicking on blank spaces), data related to the actions, and the final summary and answers will be recorded for guiding the models. Therefore, you need to ensure that the actions you perform when searching for relevant information, summarizing relevant information, and answering questions are concise and effective.

#### **操作流程和注意事项 Operating procedures and precautions**:

integrate the massive information in the Internet to answer the corresponding questions.

(1) 阅读:仔细阅读指令(英文),理解需要完成的任务(判断时候能够完成,如果不能则放弃该条指令并写明原因),并 打开相应的网站(有些网站注册账号并提前登录)

(1) Reading: Carefully read the instructions (in English), understand the tasks that need to be completed (determine when the y can be completed, if not, abandon the instruction and specify the reason), and open the corresponding website (some websites require registration account and login before your annotation).

(2) 开始记录:确认Google浏览器插件属于启用状态,输入指令编号(数字)、指令类型(选项)和指令本身(文本),并 点击"开始记录"按钮。同时调整浏览器页面大小,使其小于 1920 \* 1080像素(插件会有相应的提示)。 (2) Start recording: Confirm that the Google Chrome plugin is enabled, enter the command number (number), command type (option ), and command itself (text), and click the "Start recording" button. Simultaneously adjust the browser page size to be less tha n 1920 \* 1080 pixels (the plugin will provide corresponding prompts).

(3) 搜索: 对所要回答的问题直接进行搜索、进行精简后搜索或提取出关键词进行搜索, 使搜索引擎能够搜索到有助于回答 问题的信息,如搜索结果不能令人满意则更换搜索内容重新搜索。

(3) Search: Directly search for the question to be answered, streamline the search, or extract keywords for search, so that s earch engines can find information that helps answer the question. If the search results are not satisfactory, replace the search c ontent and search again.

(4) 浏览:进入相关的详情页面中浏览信息,并将有助于回答该问题的信息进行记录(通过 copy操作, 插件自动记录)中, 按需进行页面滚动,点击超链接,点击过滤按钮等等,直到找到足够信息可以回答指令中的问题。 (4) Browsing: Enter the relevant details page to browse information and record the information that helps answer the question (automatically recorded by the plugin through copy operation). Scroll the page as needed, click on hyperlinks, filter buttons , etc., until enough information is found to answer the questions in the instructions.

(5) 回答:在进行回答时,请注意,搜索和浏览已经结束,这将是最后一个操作。依赖 <Text: 之前的记录>、<Text: 之前复 制的信息>、以及<Image: 当前的界面>来回答问题。点击"停止浏览并 作答",写入问题的回答,若已尽最大努力仍无法获得 足够信息以供回答,请在回答中填写<信息不足>或者<网页中不存在答案>并在其后写出无法回答的原因, 如果记录合理仍 可以视为一条标注好的数据。请注意:用英文回答,保证是流畅完整的句子。

(5) Answer: When answering, please note that search and browsing have ended, and this will be the last action. Relying on<Tex t: Previous Records>,<Text: Previously Copied Information>, and<Image: Current Interface>to answer questions. Click "Stop browsi ng and answer" to write the answer to the question. If you have tried your best but still cannot obtain enough information to an swer, please fill in "insufficient information" or "no answer on the webpage" in the answer and write the reason why you cannot ans wer. If the record is reasonable, it can still be considered as a labeled data. Please note: Answer in English to ensure smooth and c omplete sentences.

(6) 结束记录:点击"确认并提交答案",将自动结束记录,等待插件下载记录数据。检查记录是否完整。 (6) End recording: Click "Confirm and Submit Answer" to automatically end the recording and wait for the plugin to download t he recording data. Check if the records are complete.

(7) 放弃记录:记录中出现任何问题,可以放弃本次记录,并重新开始。 (7) Abandon Record: If there are any issues with the record, you can abandon the current record and start over.

<span id="page-20-0"></span>Figure 12: The main content of our data annotation handbook for GUIAct (web-multi).

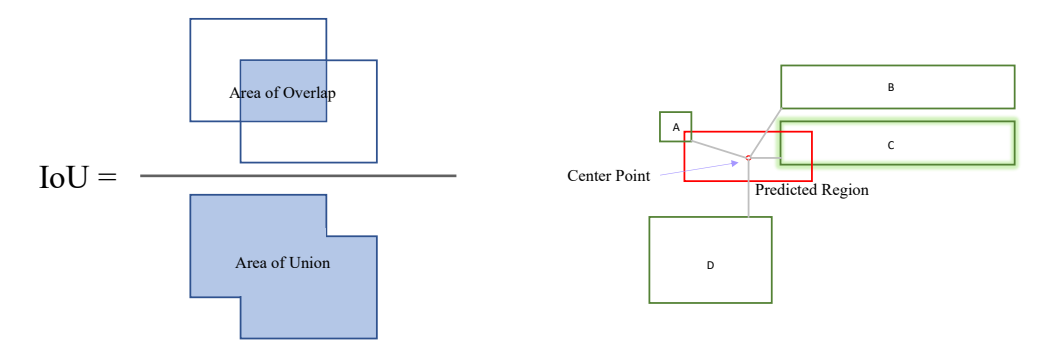

<span id="page-21-0"></span>Figure 13: The IoU score and the element attach method. The left partition is the metrics of IoU scores and the right partition is the sketch of the element attach method. We first calculate the center point of the predicted element, and then calculate the distances (the gray dashed line) from this point to all the candidate elements. We select the element with the minimum distance as the final predicted element (the element "C" in this figure).

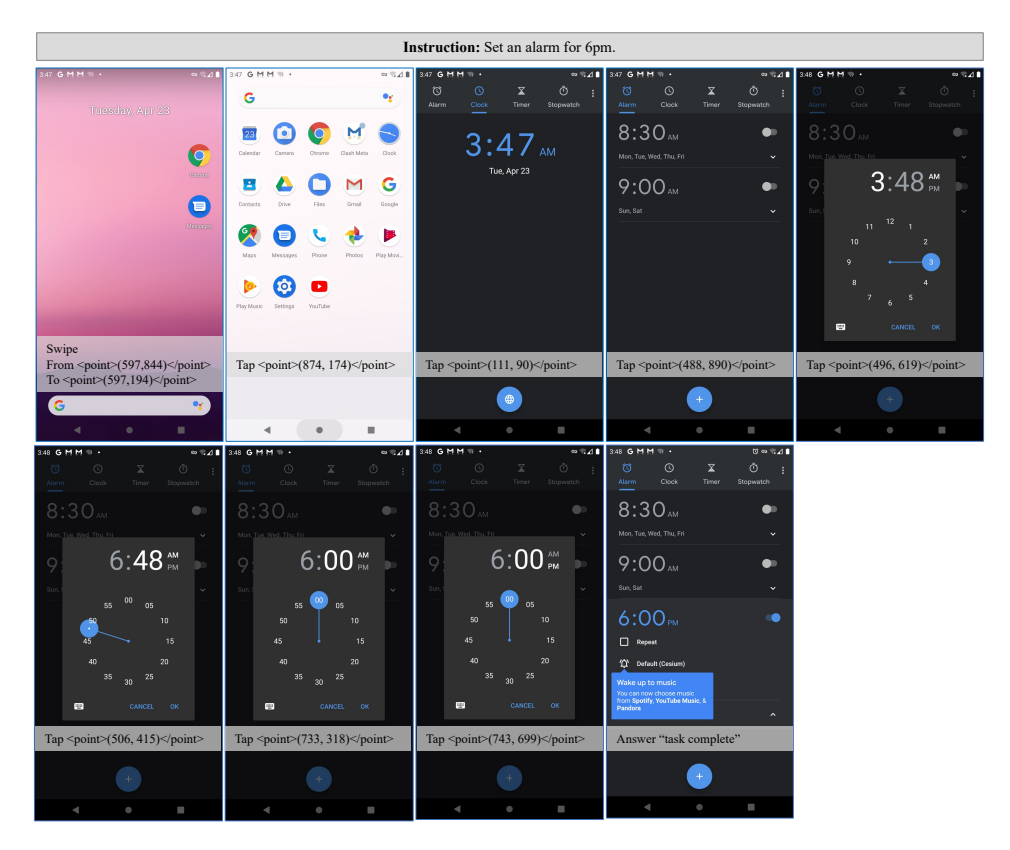

<span id="page-21-1"></span>Figure 14: An example of our GUI agent executing the instruction with multiple steps in the simulated smartphone environment.